## **Uvođenje novog konobara (operatera)**

Postupak upisa novog konobara (operatera)

- 1. Upisati podatke u zaposlenici radnici
- 2. Upisati podatke u [Konobari](https://wiki.micro-process.hr/doku.php?id=hr:sc:hrana_i_pice:sifrarnici:konobari)
	- upisati konobara u sve organizacijske jedinice u kojima će raditi
	- upisati oznaku operatera i ažurirati odluku sa tim podatkom
	- upisati lozinku kojom će se prijavljivati na registar blagajni
- 3. Pokrenuti prijenos podataka u objekt

From: <https://wiki.micro-process.hr/> -

Permanent link: **[https://wiki.micro-process.hr/doku.php?id=hr:sc:hrana\\_i\\_pice:uvodenje\\_novog\\_konobara\\_operatera](https://wiki.micro-process.hr/doku.php?id=hr:sc:hrana_i_pice:uvodenje_novog_konobara_operatera)**

Last update: **21/08/2018 08:11**

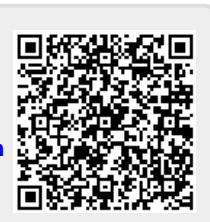